OCHE CONTARIO COUNCIL **CREATING A STOP MOTION ANIMATION ONLINE RESOURCE** 

**Communications Technology** TGJ20 Grade 10 **June 2020** 

# **Table of Contents**

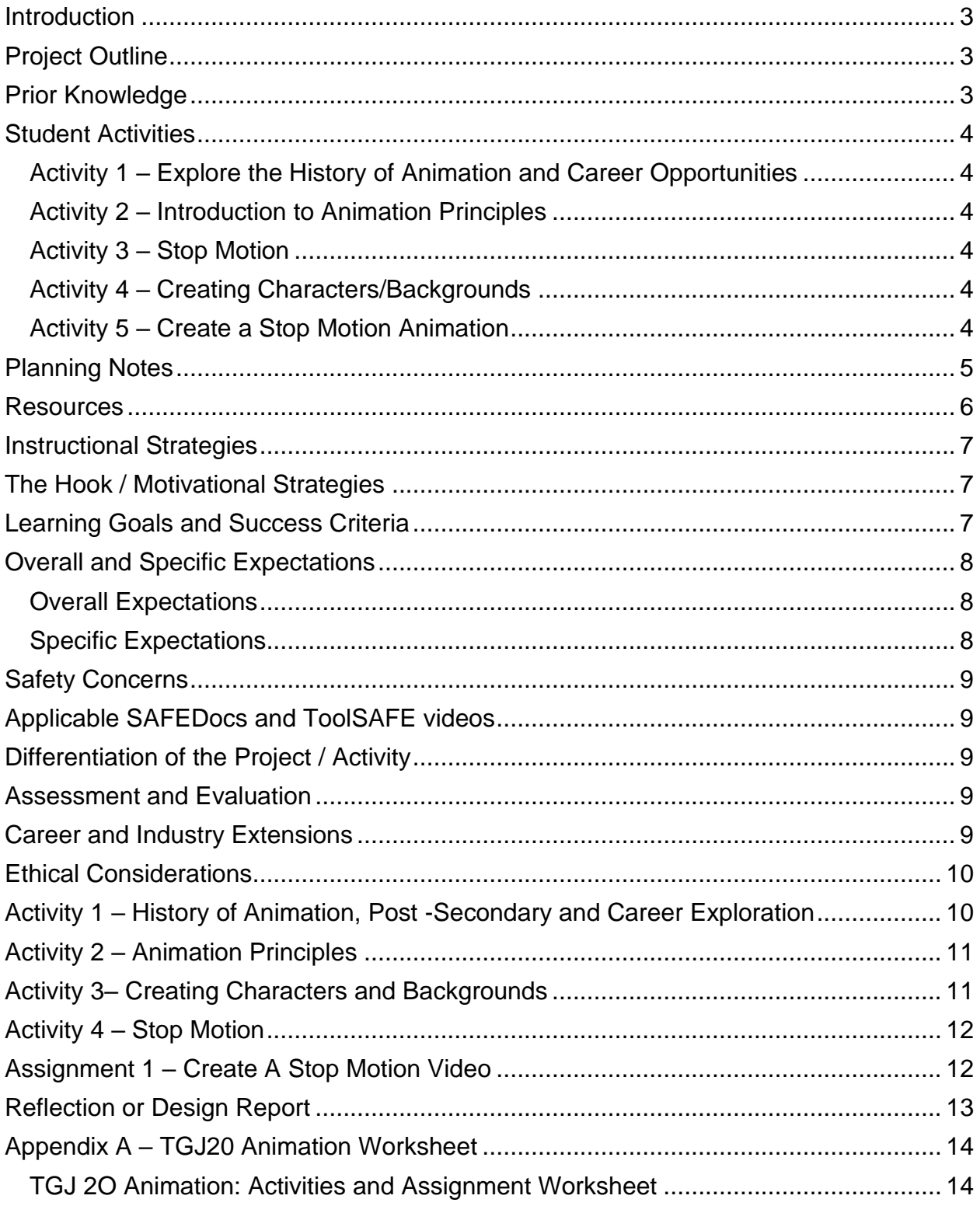

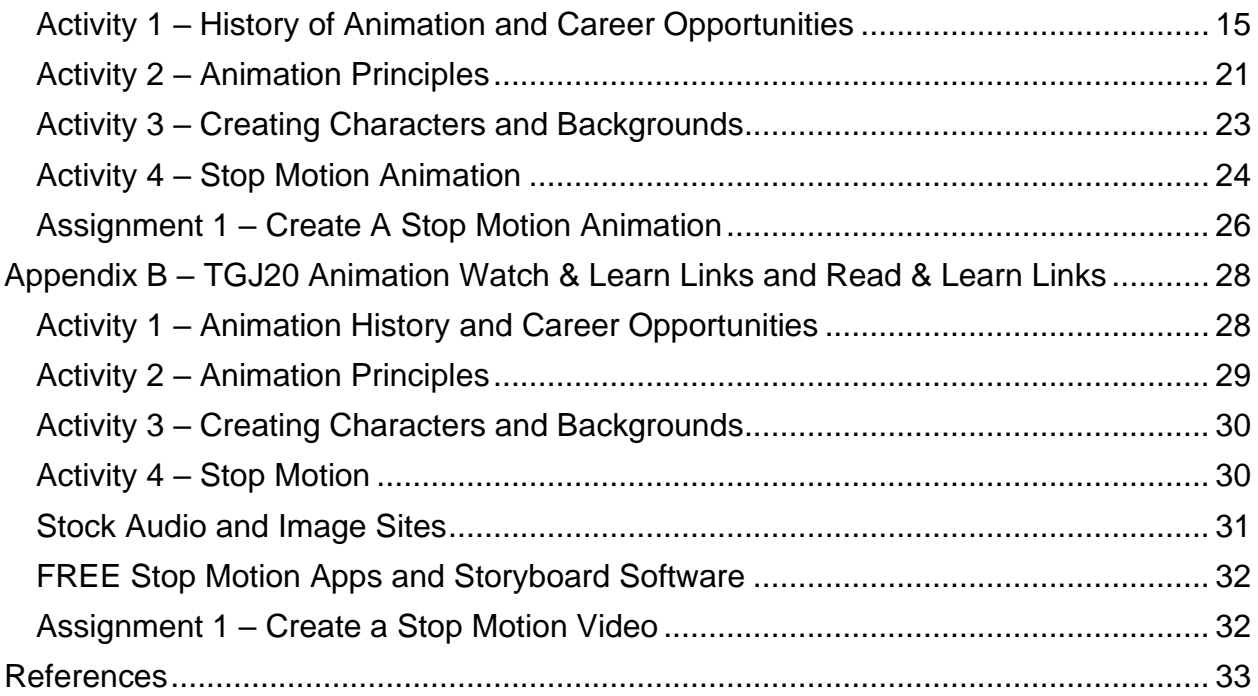

# <span id="page-3-0"></span>Introduction

Course Code: TGJ20 Broad base Technology: Exploring Technologies and Communications Technology Destination: Open Grade Level: 10 Online Project Name: Creating a Stop Motion Animation

# <span id="page-3-1"></span>Project Outline

This assignment will provide the learner with an opportunity to understand the role of animation in society and assume this role in the creation of an original product.

The learner will analyze concepts and terms associated with animation while engaging in hands-on activities that demonstrate skill and knowledge. At the end of this assignment, the learner will have successfully created a Stop Motion Animation.

# <span id="page-3-2"></span>Prior Knowledge

There are no pre-requisites for the content contained in these documents. Students are encouraged to use the provided resources, throughout this assignment, and contact the teacher when questions arise.

Teachers are encouraged to [review copyright laws in Canada](https://www.cmec.ca/466/Copyright_Information_for_Teachers.html) before starting this lesson and assignment. Examples of royalty-free and creative commons image and audio sites that can be used in student work are:

- [YouTube Audio Library](https://studio.youtube.com/)
- [Free Music Archive](https://www.freemusicarchive.org/)
- [Burst \(by Shopify\)](https://burst.shopify.com/)
- [Unsplash](https://unsplash.com/)
- [The Noun Project](https://thenounproject.com/)
- [Pexels](https://www.pexels.com/videos/)
- [Pixabay](https://pixabay.com/videos/)

It may be helpful for students to understand how to download files from the internet, upload files to the school storage device, submit to a discussion group and create screen captures: (screen capture information below)

- Windows: Snipping Tool or Snip and Sketch
- MacOS: Command+Shift+3 or Command+Shift+4
- Android: Power + Volume Down
- iPhone OS: Side Button + Volume Up Button

Also, the student will benefit from:

- an understanding of linear measurement, and image scaling (numeracy skills)
- calculating the frame rate (numeracy skills)
- developing and organizing content (literacy skills)
- applying knowledge of conventions (literacy skills)
- accessing online resources, creating and downloading files, and submitting such files to a destination according to their teacher's direction

## <span id="page-4-0"></span>Student Activities

### <span id="page-4-1"></span>Activity 1 – Explore the History of Animation and Career Opportunities

- History of Animation
- Post-Secondary opportunities
- Careers in Animation

### <span id="page-4-2"></span>Activity 2 – Introduction to Animation Principals

- What is Animation
- Animation Principals
- Understanding the Creation of Animations, You Like
- Optional Activity Pixar in A Box

### <span id="page-4-3"></span>Activity 3 – Stop Motion

- History of Flipbooks
- Getting started with Flipbooks
- Creating Characters and backgrounds
- Creating Your Flipboard
- Optional Activity Computer Created Flipboard

### <span id="page-4-4"></span>Activity 4 – Creating Characters/Backgrounds

- About Stop Motion
- Stop Motion Idea's
- Stop Motion Tools
- Creating A Stop Motion
- Creating A Storyboard

### <span id="page-4-5"></span>Activity 5 – Create a Stop Motion Animation

- Stop Motion Overview
- Student Task
- Stop Motion Criteria
- Rubric

# <span id="page-5-0"></span>Planning Notes

It is estimated that the combination of lessons, activities, and assignments will take learners 1.5 weeks of 60-minute time blocks to complete. Accommodation of extra time may be required for some learners.

**Note**: These lessons, activities, and assignment have been structured in a way that permits a "deep dive" into animation in Grade 10.

- Create a digital space for each learner to submit and receive the material (e.g., Microsoft One Drive, Google Drive, Dropbox, etc.)
- Provide each learner with the TGJ20 Animation Activities and Assignment worksheet. The teacher may convert to a format most familiar to their learners (e.g., convert from .docx to Google Doc) **Note:** This is a living document, allowing the teacher to provide ongoing feedback for revision as the learner progresses
- Post or provide the learners with the materials at timed intervals or all at once.
- Provide timely feedback to learners; the work has been scaffolded
- Review all links before the start of this project, in many cases. Additional learning options were posted allowing for one link to be removed if needed
- Teachers may choose to limit the options available for Mobile Device Apps

**Note:** In a disrupted learning environment, it may be best to allow learners the opportunity to choose between hand-drawn or the use of vector creation tool.

Files

Activity 1 – [Animation History and Career Opportunities](https://www.octe.ca/application/files/8115/9692/9065/Activity_1_-_Animation_History_and_Career_Opportunities.pptx)

Activity 2 – [Animation Principals](https://www.octe.ca/application/files/4515/9692/9162/Activity_2_-_Animation_Principals.pptx)

Activity 3 – [Creating Characters and Backgrounds](https://www.octe.ca/application/files/8215/9692/9302/Activity_3_-_Creating_Characters_and_Backgrounds.pptx)

Activity 4 – [Stop Motion](https://www.octe.ca/application/files/6015/9692/9475/Activity_4_-_Stop_Motion.pptx)

[TGJ20 Animation Activities and Assignment Worksheet](#page-14-0)

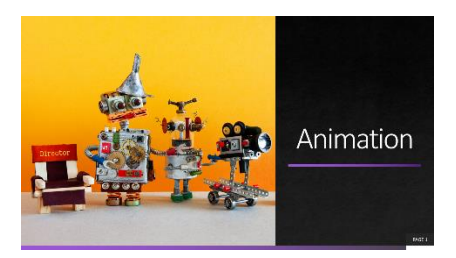

### <span id="page-6-0"></span>**Resources**

### Tools/Equipment

- Laptop
- Tripod
- Scissors
- Mobile Device
- Desktop
- Chromebook
- Tablet

#### **Software**

- **[NFB](https://www.nfb.ca/stopmo/) [Stop Motion App](https://www.nfb.ca/stopmo/)**
- [Stop](https://www.cateater.com/) [Motion Studio](https://www.cateater.com/)
- Windows Movie Maker
- iMovie
- [qStopMotion](https://www.qstopmotion.org/index.html#home)

#### **Materials**

- Paper
- Pencil

#### Videos

• YouTube Channel: [PES](https://www.youtube.com/channel/UCXN7NMwjjQpBHxzMwOPYzjQ) https://www.youtube.com/channel/UCXN7NMwjjQpBHxzMwOPYzjQ

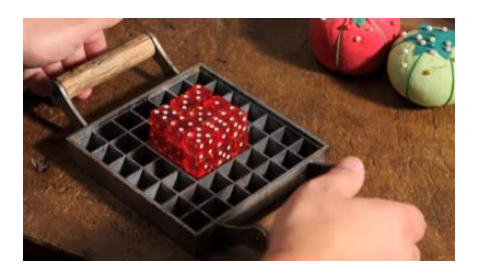

• Video Link: How to Make Stop Motion Videos https://www.youtube.com/watch?v=\_ppedXZHhE0&t=172s

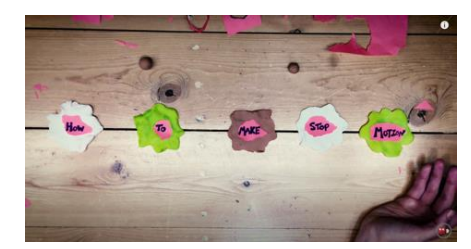

• YouTube Channel: [Guldies](https://www.youtube.com/channel/UCHjVCR-fV_X789MsE7GRFqQ) https://www.youtube.com/channel/UCHjVCR-fV\_X789MsE7GRFqQ

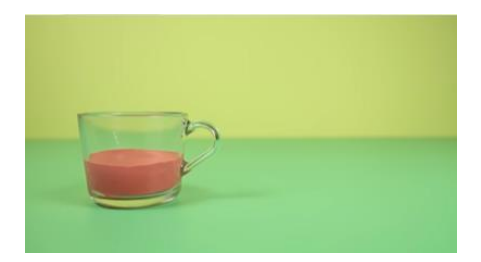

#### Websites for Teachers

- [Smashing](https://www.smashingmagazine.com/2008/12/50-incredible-stop-motion-videos/) Magazin[e](https://www.smashingmagazine.com/2008/12/50-incredible-stop-motion-videos/)
- [Instructables](https://www.instructables.com/id/How-To-Make-a-Stop-Motion-Video-Using-your-Phone/)
- [Nikon](https://www.nikonusa.com/en/learn-and-explore/a/tips-and-techniques/top-tips-for-shooting-stop-motion-animation-video.html)
- National [Film Board Stop Motion Animation Workshop](https://www.nfb.ca/playlist/stopmostudio/)

# <span id="page-7-0"></span>Instructional Strategies

- The lessons, activities, and assignment have been scaffolded
- The lessons, activities, and assignment have been created using different forms of media and are multidevice supported
- The learner is encouraged to revise their work using a living (collaborative) document shared with the teacher

# <span id="page-7-1"></span>The Hook / Motivational Strategies

Animation has the power to transfer us to places where anything is possible. It allows the creator limitless opportunities to share their vision with the rest of the world forgoing traditional barriers. Animation is also a tool to teach or inform by making intangible things tangible.

The ability to create an animation is accessible to everyone; a learner can bring to life unique characters and scenes, with only a pencil and paper.

The lessons, activities, and assignments have been created to allow learners of all abilities to develop and share their vision.

# <span id="page-7-2"></span>Learning Goals and Success Criteria

- Identify how animation is used to convey a message
- Understand the difference between Commercial and Entertainment Stop Motion
- Recognize the impact of different types of animation
- Discover the role of an animator and possible career and education opportunities
- Discover post-secondary animation opportunities
- Compare different types of methods of animation and associated applications
- Design an original work that can be used as an exemplar for future Grade 10 students

# <span id="page-8-0"></span>Overall and Specific Expectations in Support of Ontario Curriculum Grades 9 - 10 Technological Education

### <span id="page-8-1"></span>Overall Expectations

A1. Demonstrate an understanding of the fundamental concepts and skills required in the planning and development of a product or service, including the use of a design process and/or other problem-solving processes and techniques.

B1 Apply project management techniques to the planning and development of communications media products;

B3 Create products or productions that demonstrate competence in the application of creative and technical skills.

D2. Identify careers in various technological fields, and describe the educational requirements for them

### <span id="page-8-2"></span>Specific Expectations

A1.2 Demonstrate an understanding of design elements (e.g., line, form, colour, texture, space) and principles (e.g., balance, rhythm, proportion, contrast, flow);

A1.3 Demonstrate an understanding of production processes and workflows (e.g., subject/location selection, lighting set-up, shooting, digital imaging, and digital editing in audio/video and photography; layout, pre-press, presswork, and binding in publishing; site design, page layout, content development, and testing in web design);

A1.5 Identify different types of communications software used to create communications technology products and services (e.g., software for photo, audio, and video editing, animation, page layout, web page creation, and computer graphics) and describe how they are used.

B1.2 Use appropriate organizational and time management tools and software applications

B3.1 Apply creative skills, equipment operating skills, and software skills to create components for a media production (e.g., text, video footage, voice-overs, graphics, animations for a video promoting a school event);

B3.2 Apply editing skills to integrate the components into a unified and effective production

D2.1 Identify career opportunities in communications technology and describe the qualifications needed for entry into these positions (e.g., apprenticeship training, college diploma, university degree, workplace experience);

# <span id="page-9-0"></span>Safety Concerns

There are no safety concerns for this assignment. Learners may need to practice physical distancing, and the school board adopted cleaning processes for shared tools. (e.g., shared tablets, cameras, mobile devices, keyboard, mice, etc.)

### <span id="page-9-1"></span>Applicable SAFEDocs and ToolSAFE videos

Please refer to the [OCTE SAFEDocs for BBT Technology](https://www.octe.ca/en/resources/safety/safedocs) for safety documents to adequately address and instruct this project.

# <span id="page-9-2"></span>Differentiation of the Project / Activity

Teachers can also refer to the [Differentiation Scrapbook](http://www.edugains.ca/resourcesDI/EducatorsPackages/DIEducatorsPackage2010/2010DIScrapbook.pdf) to take into account learner ability, multiple intelligences, exceptional students, and ESL learners. The lessons in this document include visual, written, and video-based instruction. Some YouTube videos support Closed Captioning.

Students may choose to complete activities using the [Google Read & Write](https://chrome.google.com/webstore/detail/readwrite-for-google-chro/inoeonmfapjbbkmdafoankkfajkcphgd) Extension.

Support for [Google Read](https://support.texthelp.com/help/readwrite-7fdf2ac) & Write

[Quick Reference Guide](https://www.texthelp.com/Uploads/MediaLibrary/texthelp/US-Training-Documents/Read-Write-for-Google-Chrome-Quick-Reference-Card.pdf)

### <span id="page-9-3"></span>Assessment and Evaluation

Rubric included in Appendix A TGJ20 Animation Activities and Assignment worksheet

### <span id="page-9-4"></span>Career and Industry Extensions

In Activity 1 – Explore the role of an animator, the teacher may add to this activity by encouraging or assigning research into additional post-secondary opportunities, either at a local, provincial, national, or international level (e.g., Pixar, Disney).

In Activity 1 – Students explore post-secondary options and admission requirements

# <span id="page-10-0"></span>Ethical Considerations

In Assignment 1 – Create a Stop Motion Video, the teacher may choose to modify this project to encourage the understanding of the impact of media in society or environmental considerations.

# <span id="page-10-1"></span>Activity 1 – History of Animation, Post -Secondary and Career Exploration

In a Learn@Home environment, students are to view the attached presentation. In a face to face environment, the teacher presents visual content, videos, and other examples to students, using the PowerPoint presentation.

PowerPoint Presentation Link:

1 Animation - History of [Animation, Post-Secondary and Career Exploration](https://www.octe.ca/application/files/8115/9692/9065/Activity_1_-_Animation_History_and_Career_Opportunities.pptx)

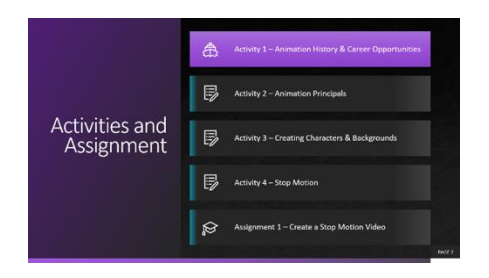

https://www.octe.ca/application/files/8115/9692/9065/Activity\_1\_- \_Animation\_History\_and\_Career\_Opportunities.pptx

- History of Animation
- Post-Secondary opportunities
- Careers in Animation

<span id="page-10-2"></span>Students may use [Appendix A](#page-14-0) - TGJ20 Animation Activities and Assignment worksheet with the PowerPoint.

# Activity 2 – Animation Principles

PowerPoint Presentation Link: 2 Animation – [Animation Principles](https://www.octe.ca/application/files/4515/9692/9162/Activity_2_-_Animation_Principals.pptx)

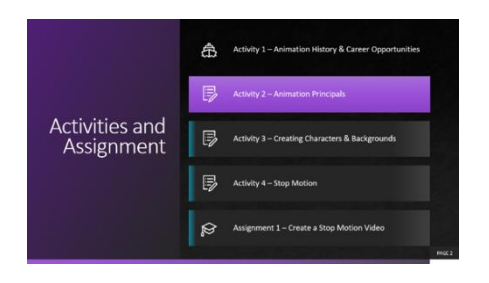

https://www.octe.ca/application/files/4515/9692/9162/Activity\_2\_- \_Animation\_Principals.pptx

- What is Animation
- Animation Principles
- Understanding the Creation of Animations, You Like
- Optional Activity Pixar in A Box

Students may use Appendix  $A - TGJ20$  Animation Activities and Assignment worksheet with the PowerPoint.

# <span id="page-11-0"></span>Activity 3– Creating Characters and Backgrounds

PowerPoint Presentation Link: 3 Animation – [Creating Characters and Backgrounds](https://www.octe.ca/application/files/8215/9692/9302/Activity_3_-_Creating_Characters_and_Backgrounds.pptx)

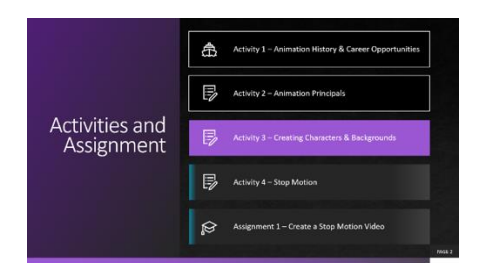

https://www.octe.ca/application/files/8215/9692/9302/Activity\_3\_-\_Creating\_Characters\_and\_Backgrounds.pptx

- History of Flipbooks
- Getting started with Flipbooks
- Creating Characters and backgrounds
- Creating Your Own Flipboard
- Optional Activity Computer Created Flipboard

Students may use **Appendix A** - TGJ20 Animation Activities and Assignment worksheet with the PowerPoint.

# <span id="page-12-0"></span>Activity 4 – Stop Motion

PowerPoint Presentation Link: [4 Animation –](https://www.octe.ca/application/files/6015/9692/9475/Activity_4_-_Stop_Motion.pptx) Stop Motion

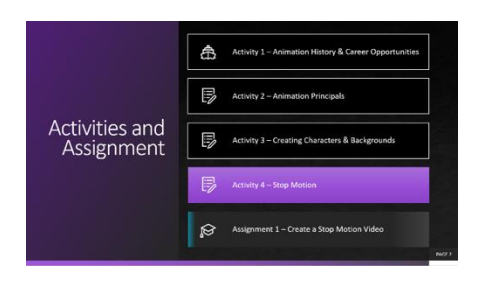

https://www.octe.ca/application/files/6015/9692/9475/Activity\_4\_-\_Stop\_Motion.pptx

- About Stop Motion
- Stop Motion Idea's
- Stop Motion Tools
- Creating A Stop Motion
- Creating A Storyboard

Students may use Appendix  $A - TGJ20$  Animation Activities and Assignment worksheet with the PowerPoint.

### <span id="page-12-1"></span>Assignment 1 – Create A Stop Motion Video

Assignment 1 – [Create A Stop Motion Animation](#page-26-0)

- Stop Motion Overview
- Student Task/Steps
- Stop Motion Criteria
- Rubric

Students must use [Appendix A](#page-14-0) - TGJ20 Animation Activities and Assignment worksheet with all the assignment instructions and assessment for this project.

# <span id="page-13-0"></span>Reflection or Design Report

Upon the conclusion of these lessons, activities, and assignment, the teacher is encouraged to reflect with their learners about:

- What went well?
- What area's need to be improved?
- At what stage were you most engaged?
- How could these lessons, activities, and assignments be improved for next time?
- What advice would you give to someone before starting this work?
- Provide one example of something that you learned.

This reflection can be though the use of a Google Form (or similar), small group reflection, or use of an LMS (Learning Management Software) discussion forum.

# <span id="page-14-0"></span>Appendix A – TGJ20 Animation Worksheet

### <span id="page-14-1"></span>TGJ 2O Animation: Activities and Assignment Worksheet

#### Overview:

This worksheet has been designed as a collaborative document to be shared with your teacher. As you work your way through these activities and assignment, your teacher will provide feedback that you may choose to use in revising your work. Pay careful attention to the rubric at the bottom of this sheet, and the teacher comments as you go along.

\*Helpful tip, make a backup of your work.

#### Overall Expectations:

A1. Demonstrate an understanding of the fundamental concepts and skills required in the planning and development of a product or service, including the use of a design process and/or other problem-solving processes and techniques.

B1. Apply project management techniques to the planning and development of communications media products;

B3. Create products or productions that demonstrate competence in the application of creative and technical skills.

D2. Identify careers in various technological fields, and describe the educational requirements for them

#### Activities:

When starting each activity, complete all readings and watch all videos before beginning.

#### Questions:

Depending on your previous experiences, some of the material that is covered maybe a review, and for others, it may be brand new. It is expected that you will have questions as you work your way through this; if you do, I am here to help you. Please let me know as soon as possible so that you get the help you need. I do not want you to get frustrated.

#### **Resources**

These FREE and Creative Commons Image Sites are a great place to find images and audio clips while respecting Copyright Laws in Canada

- [YouTube Audio Library](https://studio.youtube.com/)
- [Free Music Archive](https://www.freemusicarchive.org/)
- [StockSnap.io](https://stocksnap.io/)
- [Burst \(by Shopify\)](https://burst.shopify.com/)
- [Unsplash](https://unsplash.com/)
- [The Noun Project](https://thenounproject.com/)
- [Pexels](https://www.pexels.com/videos/)
- **Pixabav**

### <span id="page-15-0"></span>Activity 1 – History of Animation and Career Opportunities

#### Question 1.1

Animation has been an essential part of society for a long time; these original artists paved the way for new generations of creators.

The internet has made access to these first animations easy, use your research skills to find, and watch three different animations that occurred between the years 1906 and 1915.

Answer Here:

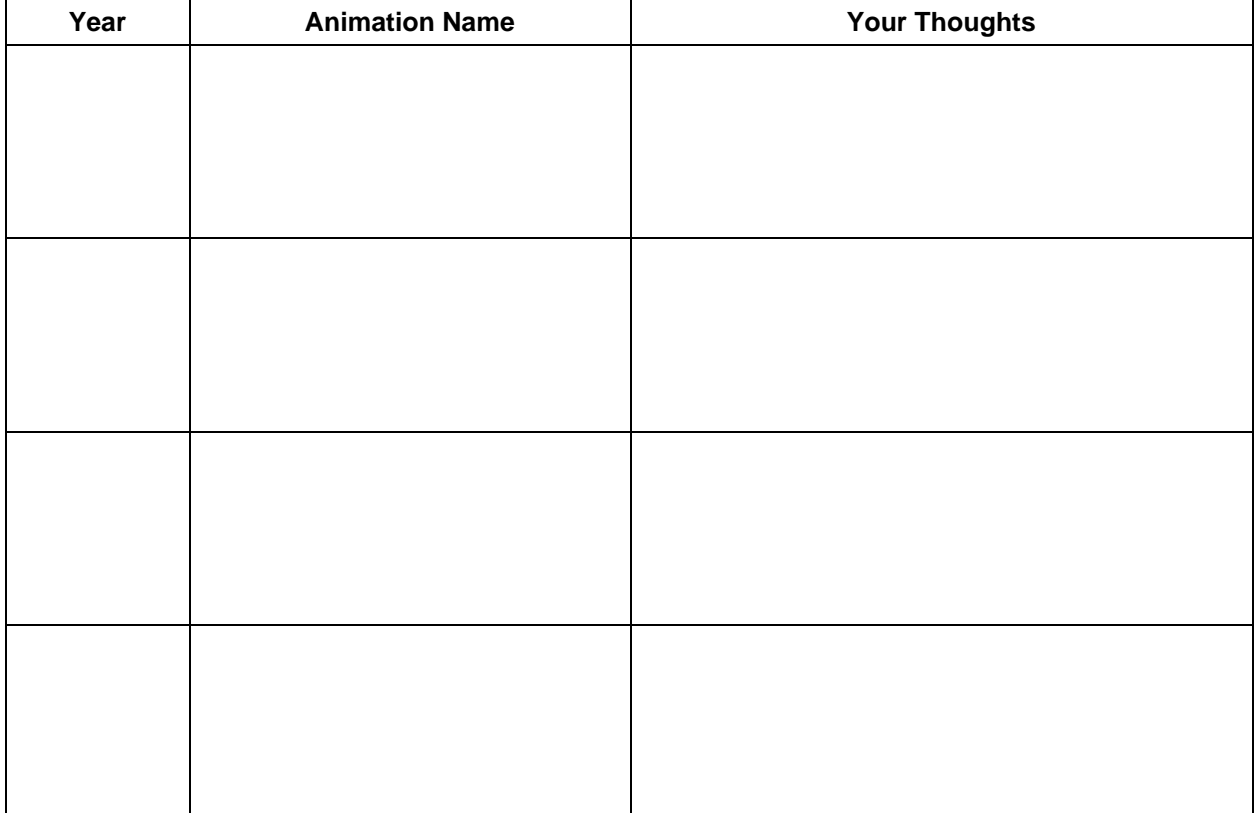

The National Film Board has sponsored and stores some of the best contributions of Canadian animators. Some forms of animation you may immediately recognize other types may be entirely new for you.

Using the [NFB site](https://www.nfb.ca/animation/) research, and watch ten different types of animations, use the table below to show your findings.

**Note:** If you are unsure what to look for, visit [20 Different Types of Animation Techniques](https://webneel.com/different-types-of-animation-styles)  [and Styles](https://webneel.com/different-types-of-animation-styles)

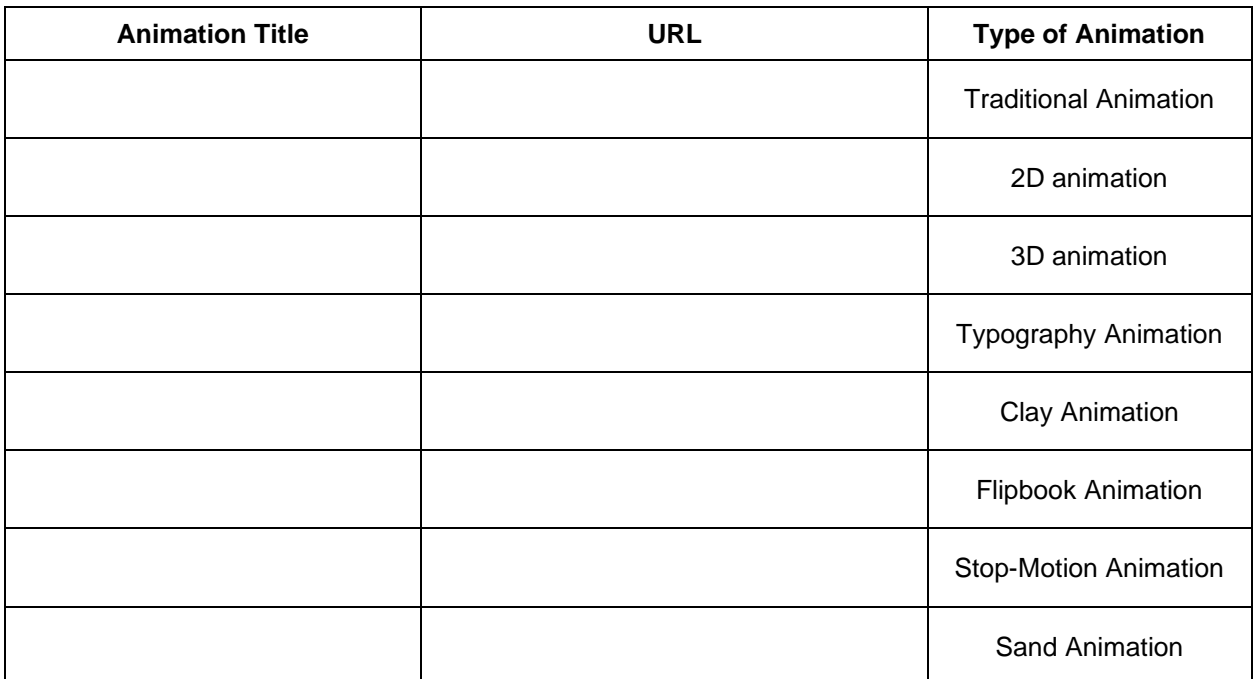

What type of animation do you think is most useful for telling a story? Why do you feel this way?

Canadians have made many contributions to the field of animation over the years. Thinking about your previous answer, "What type of animation do you think is most effective for telling a story" research three Canadians who you feel have contributed significantly and provide a few examples of their work.

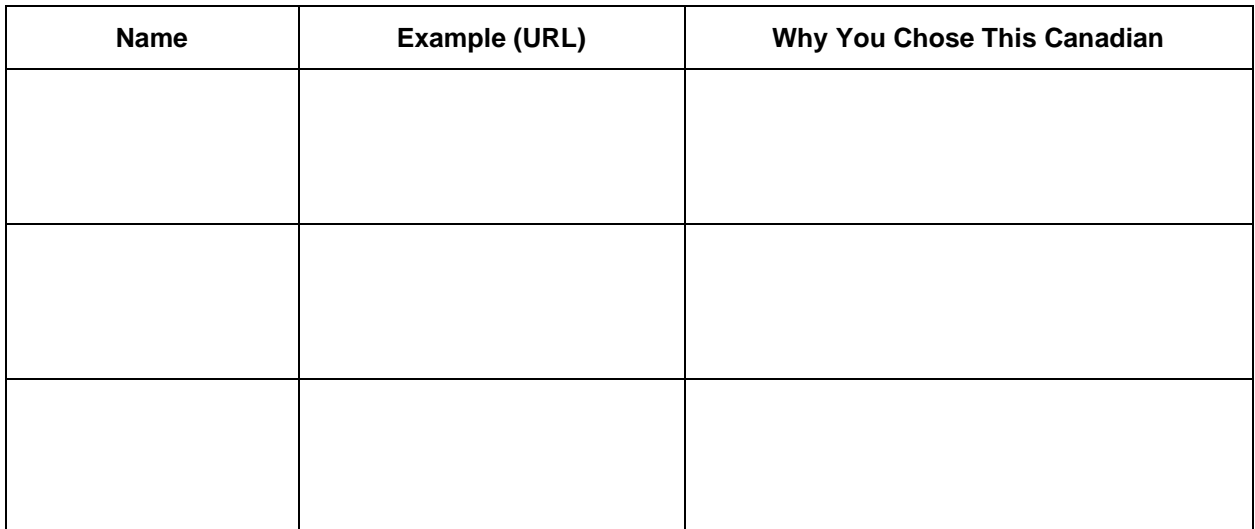

#### Question 1.4

Visit Animation [OntarioColleges.ca;](https://www.ontariocolleges.ca/en/programs/arts-and-culture/animation) what are some of the programs offered that are new to you?

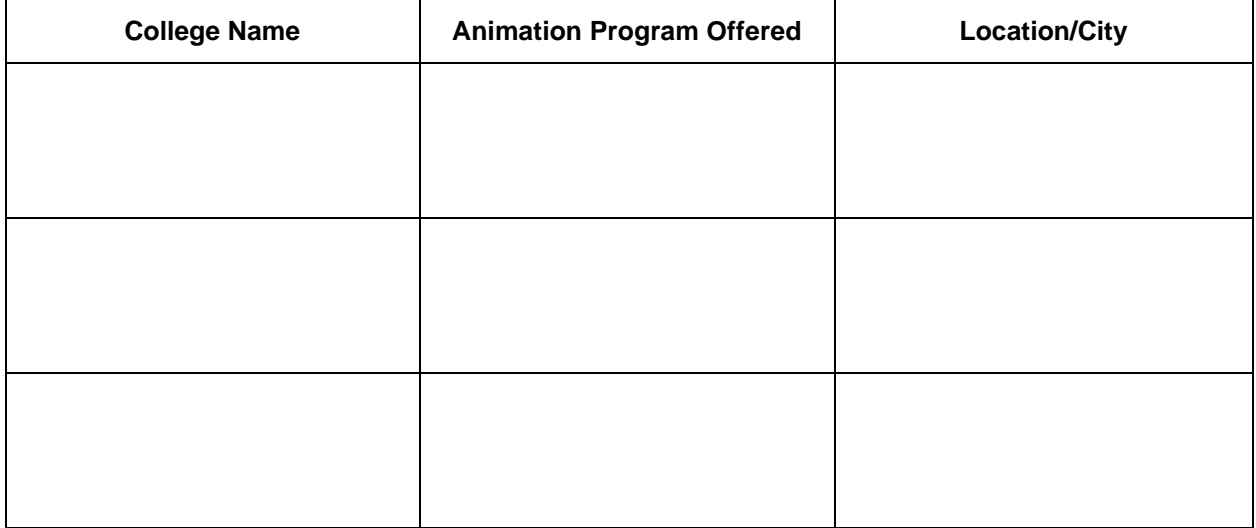

It is essential to understand that post-secondary institutions have requirements for entry into their programs. Even if you are not interested in a career in animation, this next activity will provide you with the transferable skills needed to help fast track your dream career.

Using the three different College programs that you listed above, research and record the requirements of entry into these programs.

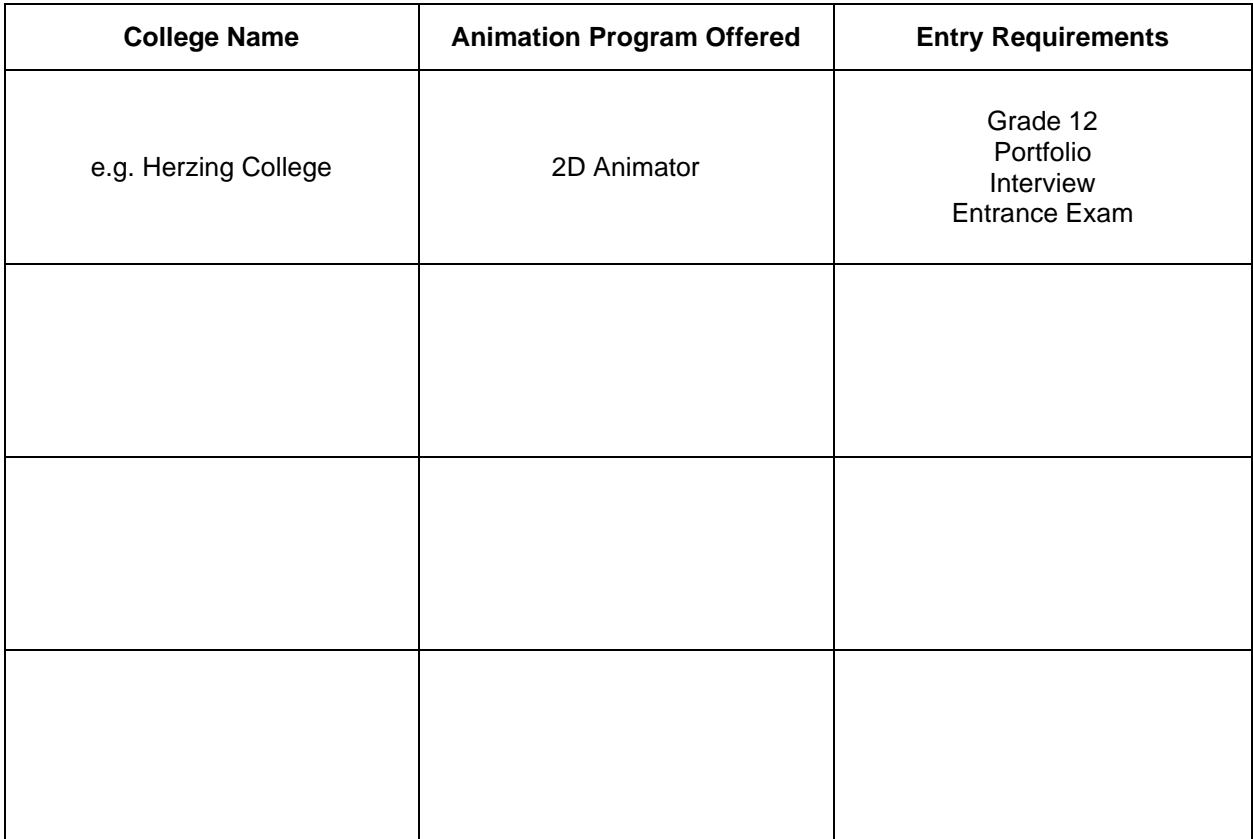

Ottawa and Toronto have seen investments from industry in the field of animation in recent years. Research four animation houses in the cities closest to you.

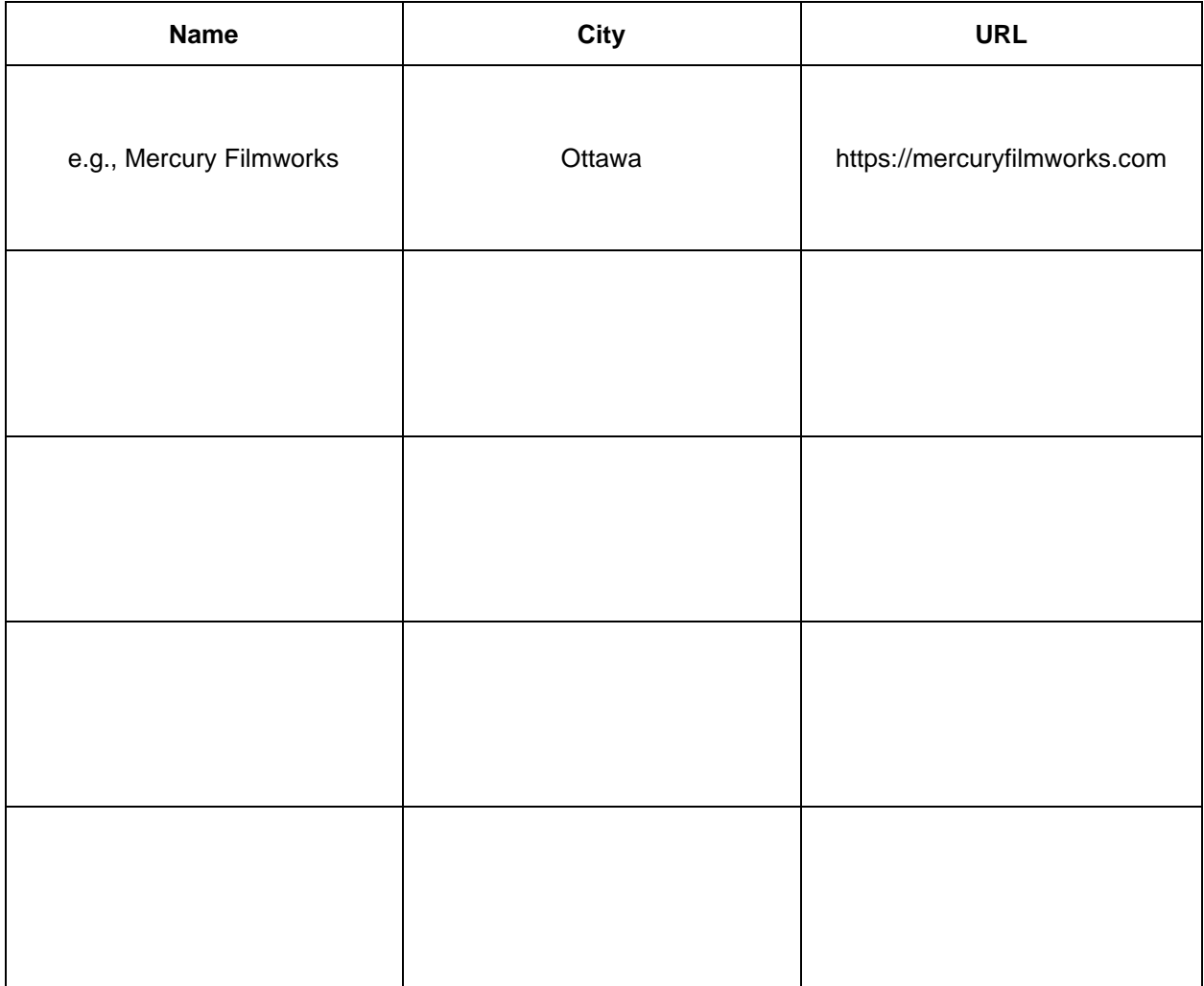

Entry-level positions provide countless opportunities. Visit an animation career website like [Screen Skills.](https://www.screenskills.com/careers/job-profiles/animation/) What job do you think would fit your unique skill set? And explain why you think you would be useful in this role.

#### Question 1.8

As creators, we have the choice of tools that help us communicate our thoughts and ideas with others. Some of the skills and knowledge needed to communicate effectively will be acquired throughout your time in Communication Technology. The industry utilizes a variety of tools (e.g., software, hardware) to do this. Research two software applications that are of interest to you and at least one piece of equipment.

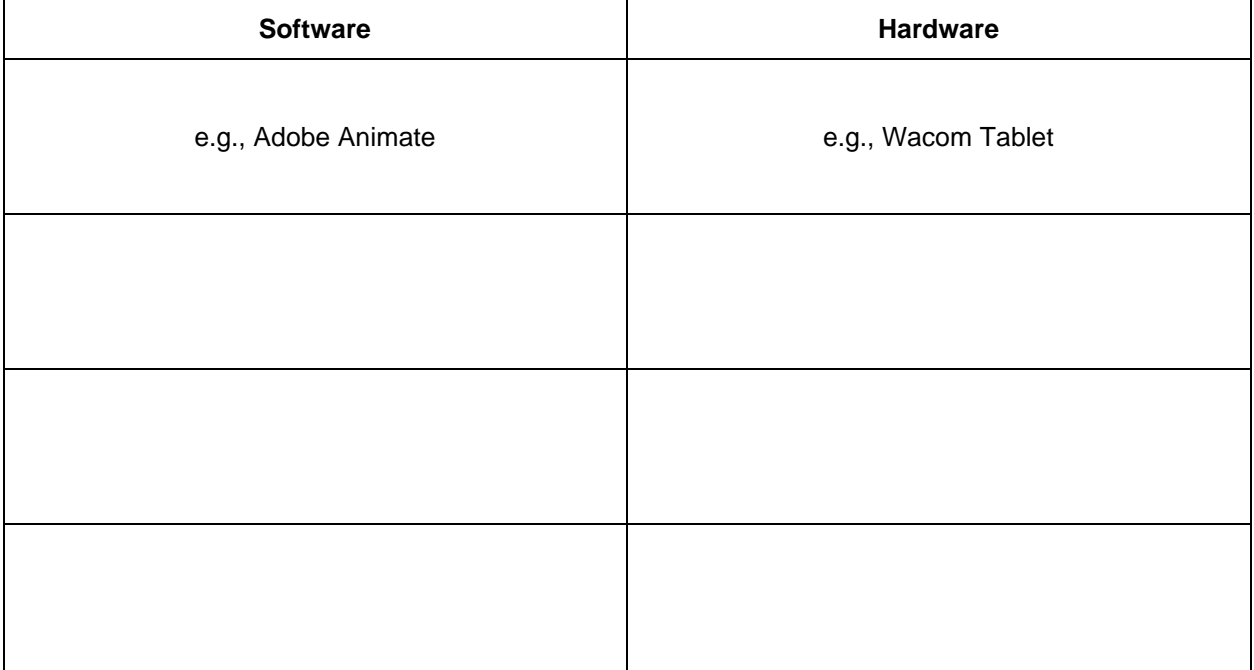

### <span id="page-21-0"></span>Activity 2 – Animation Principals

#### Question 2.1

In the previous module, you listed some of the tools and hardware that Animators use to advance their craft. What are some ways that you can think of to bring inanimate objects to life?

### Question 2.2

What are some animations that have inspired or entertained you? Why do you think these animations are meaningful to you?

Visit The [National Film Board,](https://www.nfb.ca/animation/) [YouTube,](https://www.youtube.com/watch?v=_SplEuWp0Yw&list=PL-bOh8btec4CXd2ya1NmSKpi92U_l6ZJd&index=12) or [Vimeo](https://vimeo.com/) and choose 1-3 school appropriate stop motion animation videos that demonstrate the 12 principles of animation. Fill in the table below with your findings.

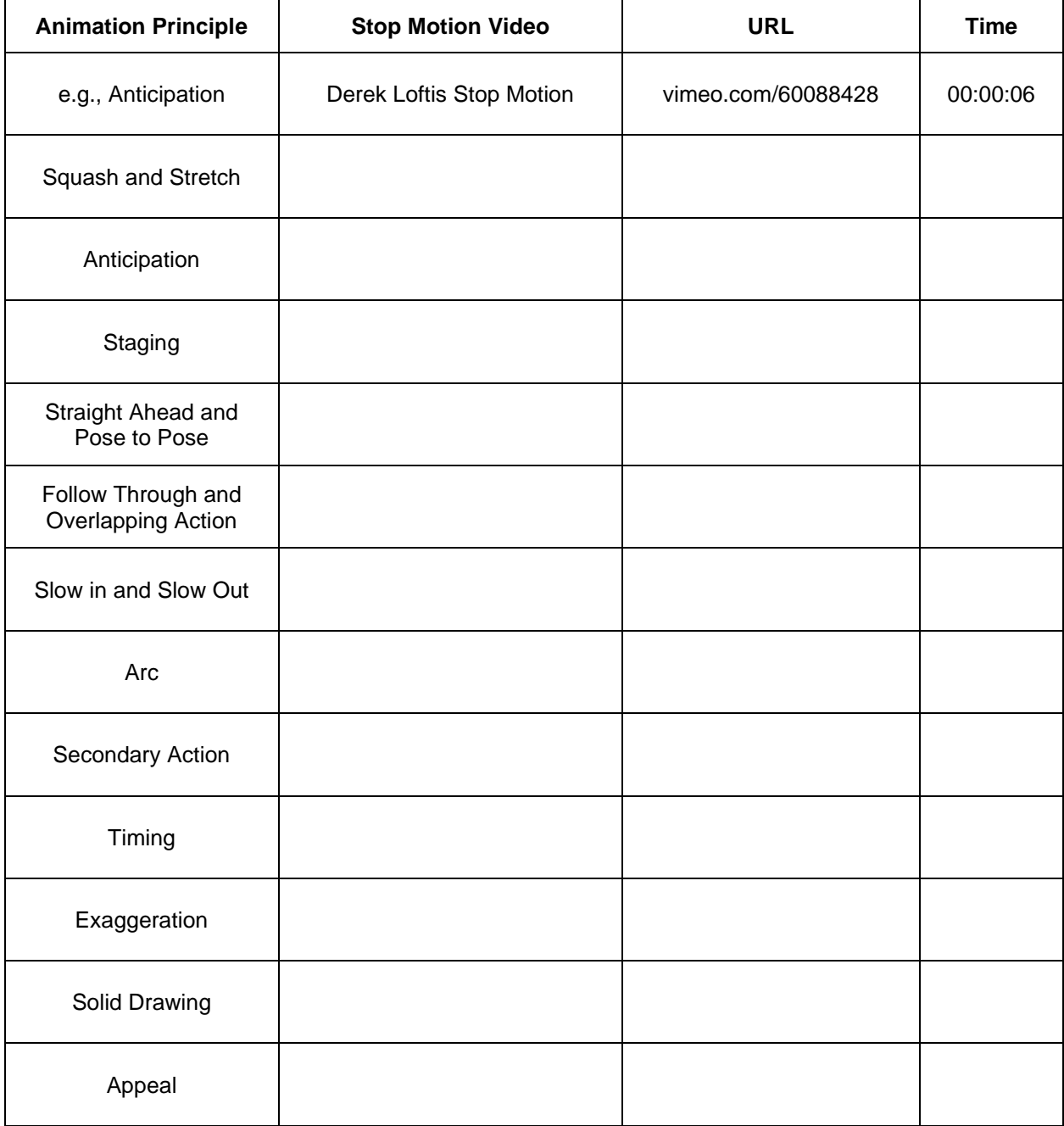

### <span id="page-23-0"></span>Activity 3 – Creating Characters and Backgrounds

#### Question 3.1

One of the easiest ways that you can start to animate is by creating a flipbook. Visit [Vimeo.com](https://vimeo.com/search?q=flipbook) and search for Flipbook. Choose one Flipbook video that is easy to create and share it below.

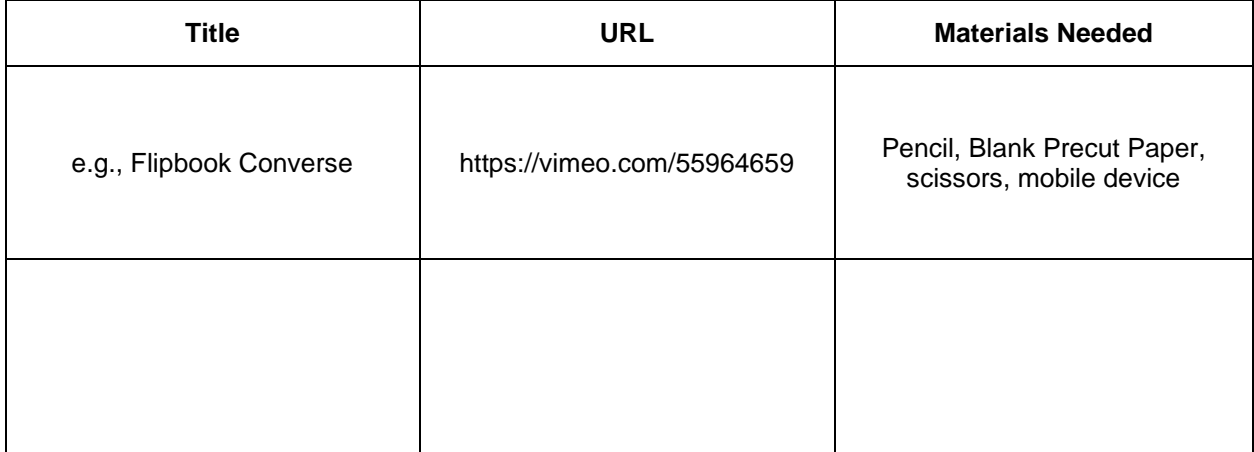

#### Question 3.2

After reviewing the three videos and reading the Keys to Success, you are ready to create your flipbook animation.

Criteria:

- Minimum 6 seconds long
- School appropriate
- Meaningful to you

Using your mobile device, upload your Flipbook, and share it with your teacher and peers. Include below a brief description of the creation process, along with any challenges you faced for your Flipbook animation below.

Challenges:

Uploaded Flipbook Link (if applicable):

### <span id="page-24-0"></span>Activity 4 – Stop Motion Animation

#### Question 4.1

Today's cameras can now be connected directly to a computer; this is called tethering and allows the creator to see the image in real-time. Research three computer software programs that enable the cameras to be tethered.

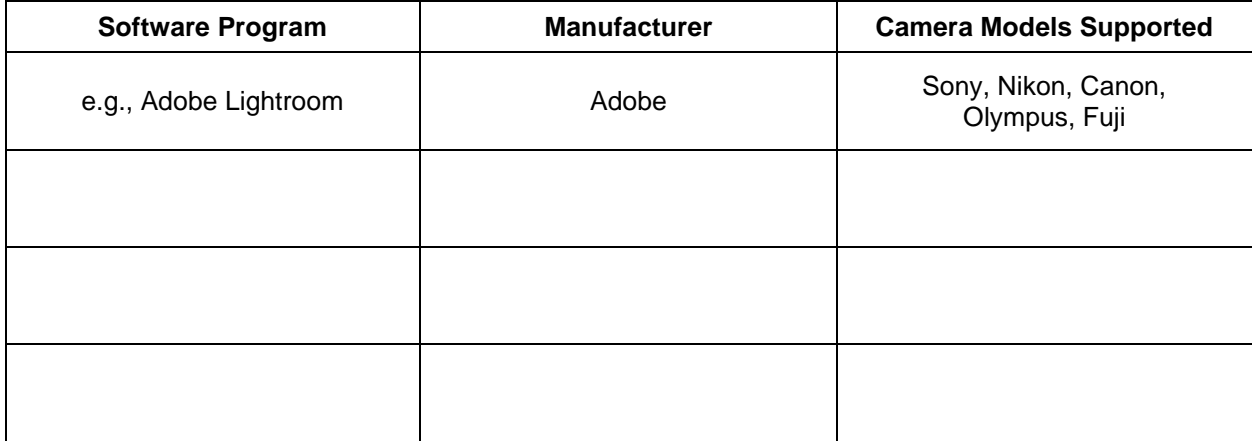

#### Question 4.2

What are some everyday objects that you can use to create a short stop motion video? List the first 20 that come to mind:

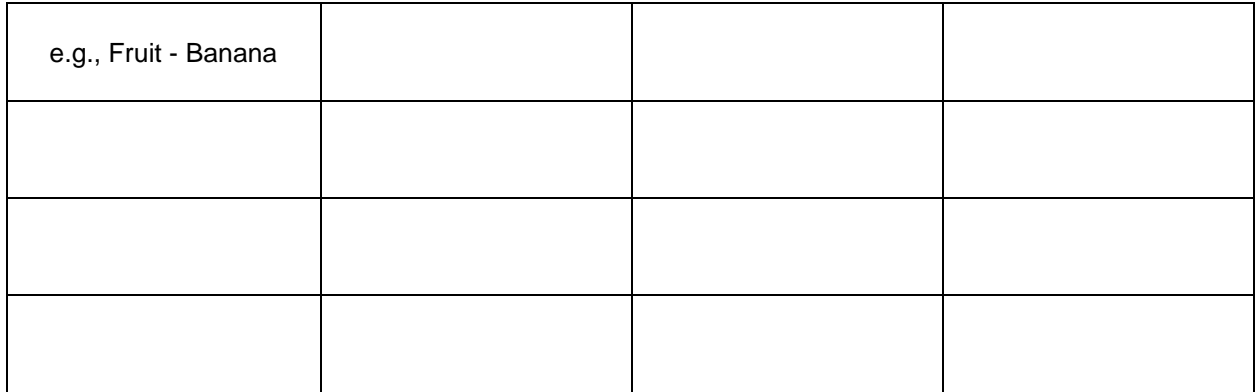

Thinking about the video that you just watched, what is one stop motion special effect that you could create at home?

#### Question 4.4

Think about one of the two Stop Motion idea's, as well as the list of everyday objects that you have access too. With the app installed on your mobile device and the knowledge that you have learned, create your first simple Stop Motion Video. Share this video with your teacher. What were some of the challenges you faced when creating your stop motion video?

Share the link to your video (if applicable):

### <span id="page-26-0"></span>Assignment 1 – Create A Stop Motion Animation

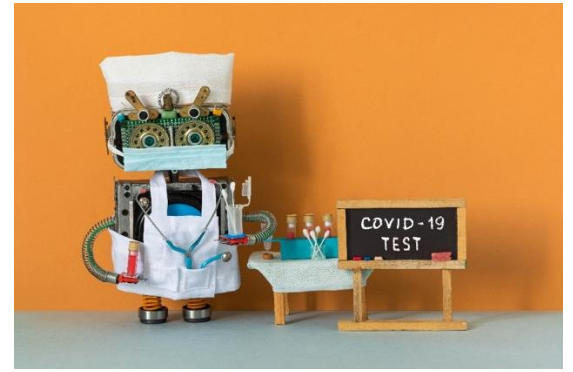

#### Objective:

Apply the skills and knowledge that you have learned about animation into a Stop Motion video.

Watch: [How to Make a Stop Motion Video](https://www.youtube.com/watch?v=qm56pvtA2JA) Cooking Vlog

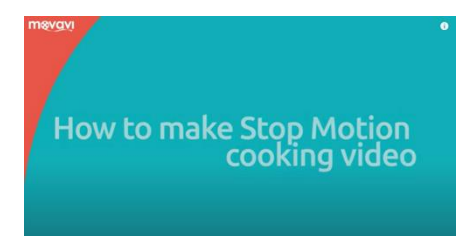

https://www.youtube.com/watch?v=qm56pvtA2JA

(Note: The first 5 min and 9 seconds is the most important)

#### Task:

You will create a 20-60 second stop motion video, between 12-24 FPS (frames per second)

Tools:

Mobile Device, Tripod (if available), Apps

FREE Stop Motion Apps and Storyboard Software

- [NFB StopMo Studio](https://apps.apple.com/ca/app/nfb-stopmo-studio/id828606885?l=en)
- **[Stop Motion Studio](https://www.cateater.com/)**
- **[Storyboarder](https://wonderunit.com/storyboarder/)**

#### Steps:

- Think about items that are readily available to you, and then consider how you can use these items to tell a story.
- Create an outline of your story or promotional video, using a storyboard, and submit this for approval. (You can tell a story or create a promotional video for a local business, or your community)
- Gather all the necessary items; refer back to Question 4.2 for ideas
- Ensure that your mobile device has been charged and the appropriate app is installed
- Edit your video
- Export your video in the .MP4 format
- Share your video with your teacher and peers

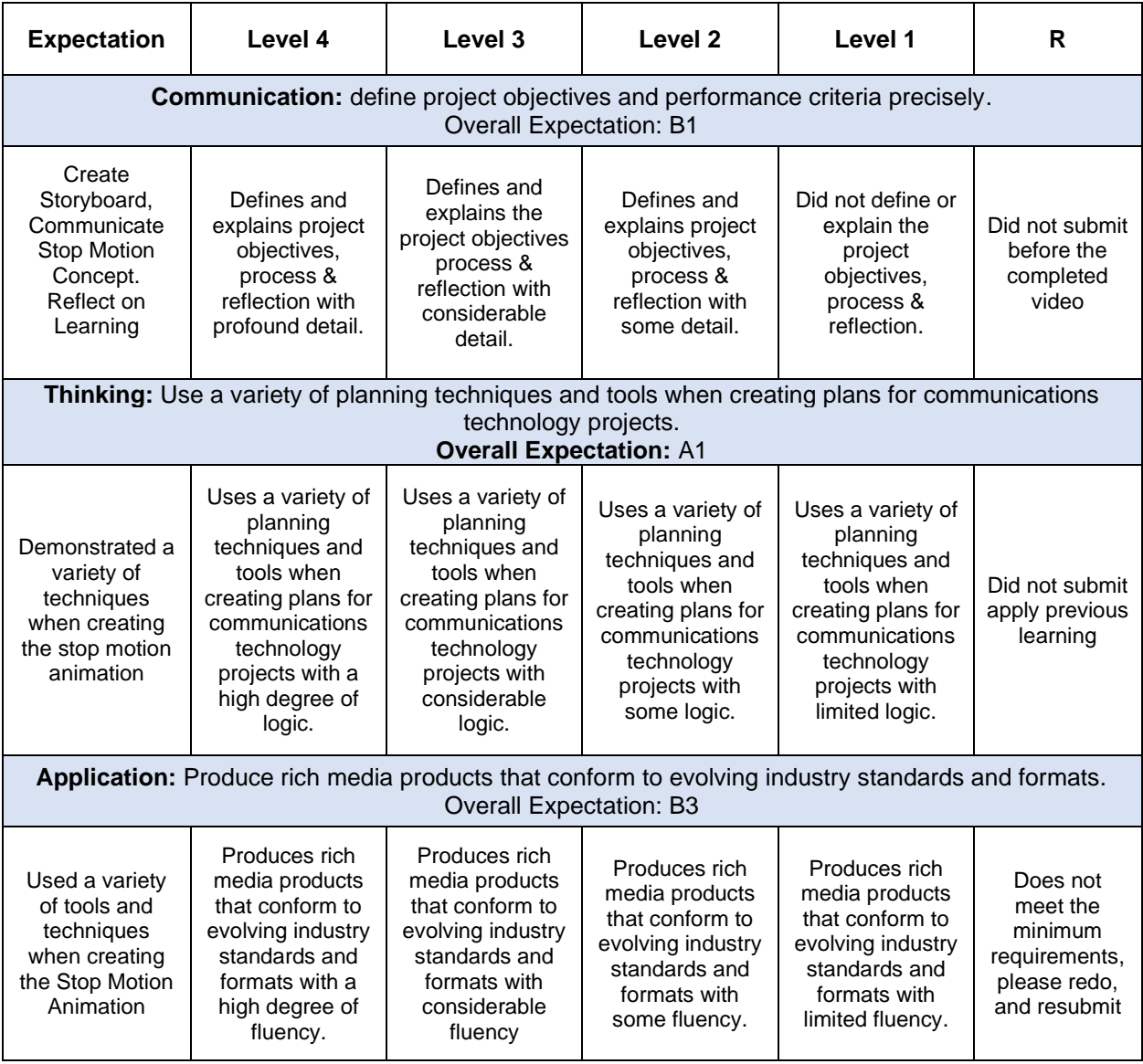

# <span id="page-28-0"></span>Appendix B – TGJ20 Animation Watch & Learn Links and Read & Learn Links

<span id="page-28-1"></span>Activity 1 – Animation History and Career O[pportunities](https://www.youtube.com/watch?v=xWbE9WnieJ0)<br>Watch @ Learn – Greatest Animators<br>Top 10 Greatest Animators of All Time Watch @ Learn – Greatest Animators [Top 10 Greatest Animators of All Time](https://www.youtube.com/watch?v=xWbE9WnieJ0) https://www.youtube.com/watch?v=xWbE9WnieJ0

Watch @ Learn – NFB [National Film Board](https://www.nfb.ca/animation/) https://www.nfb.ca/animation/

Read @ Learn – Ontario Colleges [Ontariocolleges.ca](https://www.ontariocolleges.ca/en/programs/arts-and-culture/animation) https://www.ontariocolleges.ca/en/programs/arts-andculture/animation

Watch @ Learn – Day at Work [Student Showcase Algonquin](https://www.youtube.com/watch?v=5EIfIF_9arw) https://www.youtube.com/watch?v=5EIfIF\_9arw

Watch @ Learn – Career [Building a Portfolio & Getting A Job](https://www.youtube.com/watch?v=PdeZsV6nIoY) https://www.youtube.com/watch?v=PdeZsV6nIoY

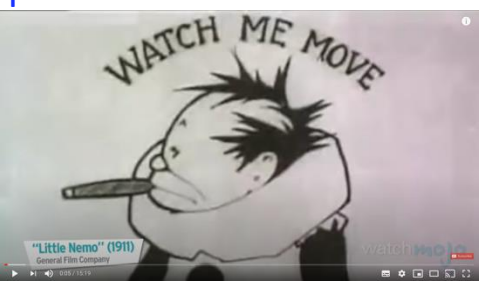

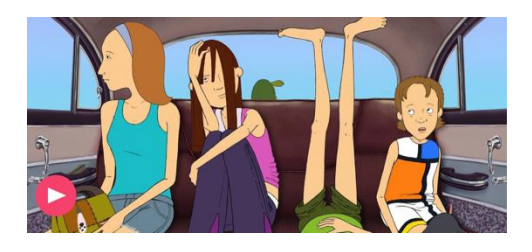

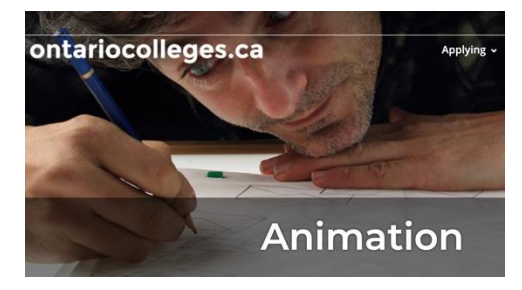

**ALGONQUIN COLLEGE ANIMATION PROGRAM** 

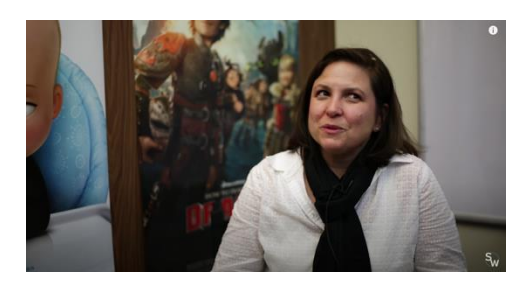

Watch @ Learn – Portfolio [Accepted Sheridan Animation Portfolio 2019](https://www.youtube.com/watch?v=JiBzfDlbg-M) https://www.youtube.com/watch?v=JiBzfDlbg-M

Watch @ Learn – 2D Animation Reel [Herzing College Toon Boom Harmony](https://www.youtube.com/watch?v=QRhTOB-u2kA) https://www.youtube.com/watch?v=QRhTOB-u2kA

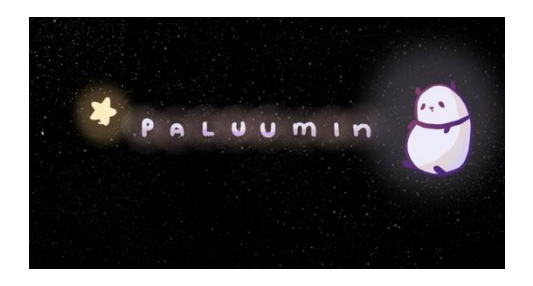

**Herzing College** 2D Animation Program

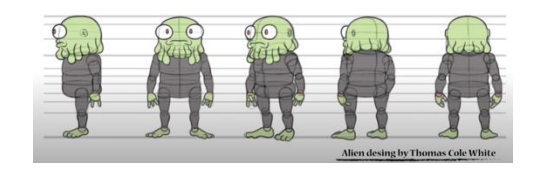

### <span id="page-29-0"></span>Activity 2 – Animation Principals

Watch @ Learn – The Illusion of Life [12 Basic Principals of Animation](https://vimeo.com/93206523) https://vimeo.com/93206523

Watch @ Learn - 12 Principals [12 Principles of Animation \(Official Full Series\)](https://www.youtube.com/watch?v=uDqjIdI4bF4&list=PL-bOh8btec4CXd2ya1NmSKpi92U_l6ZJd&index=13) https://www.youtube.com/watch?v=uDqjIdI4bF4&list=PLbOh8btec4CXd2ya1NmSKpi92U\_l6ZJd&index=13

Watch @ Learn – Introduction [Pixar's filmmaking pipeline](https://www.khanacademy.org/computing/pixar) https://www.khanacademy.org/computing/pixar

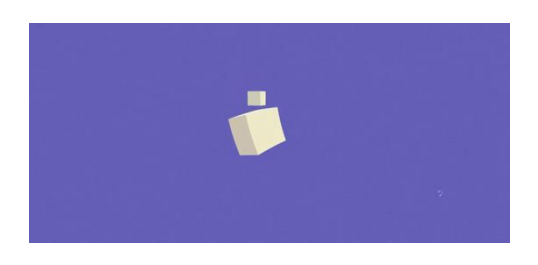

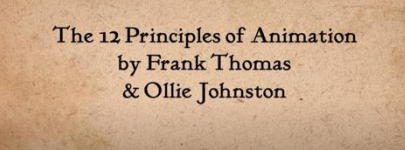

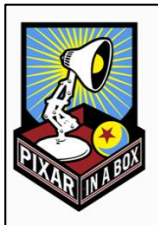

### <span id="page-30-0"></span>Activity 3 – Creating Characters and Backgro[unds](https://www.youtube.com/watch?v=fpQ4Eiq-0Bg)

Watch @ Learn – Flipbook Beginner How to [Make Easy Flipbooks](https://www.youtube.com/watch?v=fpQ4Eiq-0Bg) https://www.youtube.com/watch?v=fpQ4Eiq-0Bg

Watch @ Learn - Flipbook Intermediate How to [Make A Flipbook](https://www.youtube.com/watch?v=Un-BdBSOGKY) https://www.youtube.com/watch?v=Un-BdBSOGKY

Read @ Learn – Flipbook Advanced [Make A 3D Flipbook Background](https://www.youtube.com/watch?v=qiYF9PDixTY) https://www.youtube.com/watch?v=qiYF9PDixTY **Map<sup>Q</sup>al** 

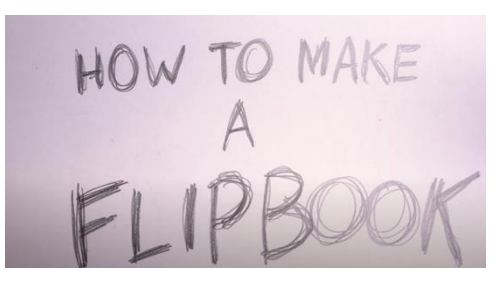

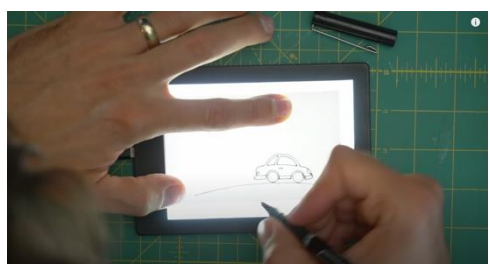

<span id="page-30-1"></span>Activity 4 – Stop Motion

Watch @ Learn – Exemplar [Gone Fishing by Guldies](https://www.youtube.com/watch?v=4yG_k2Zlw7Y) https://www.youtube.com/watch?v=4yG\_k2Zlw7Y

Watch @ Learn – Exemplar [Deadline by Bunliu](https://www.youtube.com/watch?v=BpWM0FNPZSs) https://www.youtube.com/watch?v=BpWM0FNPZSs

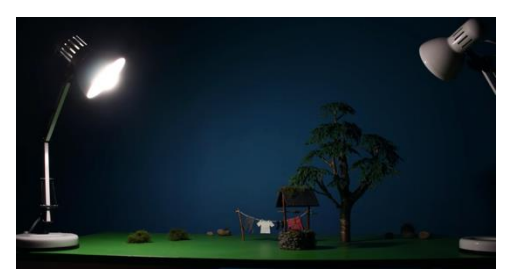

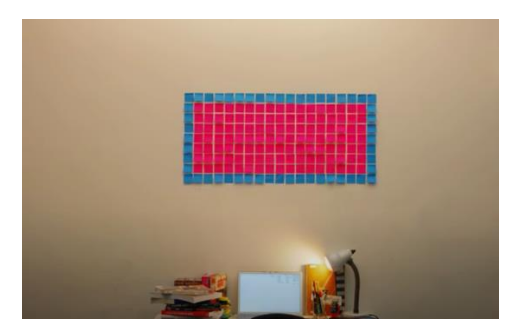

Read @ Learn – Science Film Making Tips How to [Make Stop Motion Videos](https://www.youtube.com/watch?v=_ppedXZHhE0&t=56s) https://www.youtube.com/watch?v=\_ppedXZHhE0&t=56s

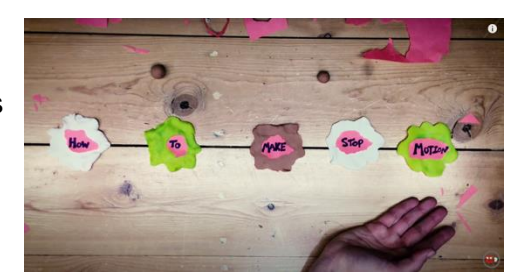

Read @ Learn – Richard Watterson [Stop Motion Claymation](https://www.youtube.com/watch?v=DVRxeCyltkE) https://www.youtube.com/watch?v=DVRxeCyltkE

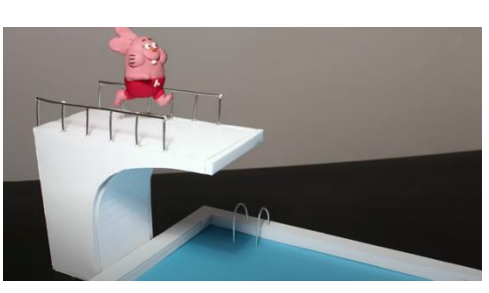

Read @ Learn – Gold Puffin [10 Things Stop Motion Pros Do](https://www.youtube.com/watch?v=fUX56F6BFKA) https://www.youtube.com/watch?v=fUX56F6BFKA

### <span id="page-31-0"></span>Stock Audio and Image Sites

[YouTube Audio Library](https://studio.youtube.com/) https://studio.youtube.com/

[Free Music Archive](https://www.freemusicarchive.org/) https://www.freemusicarchive.org/

[Burst \(by Canadian Company Shopify\)](https://burst.shopify.com/) https://burst.shopify.com/

[Unsplash](https://unsplash.com/) https://unsplash.com/

[The Noun Project](https://thenounproject.com/) https://thenounproject.com/

[Pexels](https://www.pexels.com/) https://www.pexels.com/

**[Pixabay](https://pixabay.com/)** https://pixabay.com/

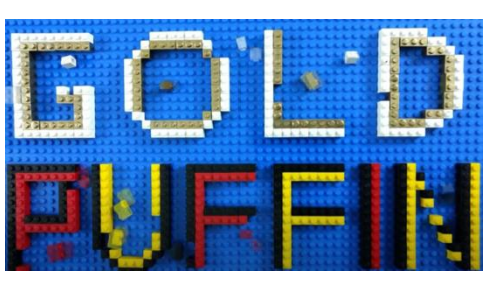

Read @ Learn – Animation Basics [Home Made Special Effects](https://www.youtube.com/watch?time_continue=4&v=dq-3JfRrgRM&feature=emb_logo) https://www.youtube.com/watch?time\_continue=4&v=dq-3JfRrgRM&feature=emb\_logo

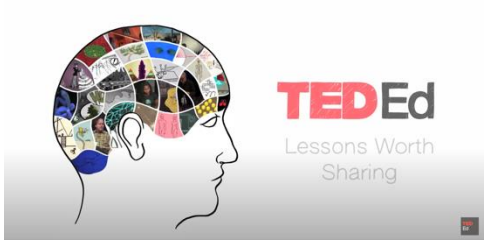

Read @ Learn – Oren Lavie [Her Morning Elegance](https://www.youtube.com/watch?v=2_HXUhShhmY) https://www.youtube.com/watch?v=2\_HXUhShhmY

### <span id="page-32-0"></span>FREE Stop Motion Apps and Storyboard Software

NFB [StopMo Studio](https://apps.apple.com/ca/app/nfb-stopmo-studio/id828606885?l=en) https://apps.apple.com/ca/app/nfb-stopmo-studio/id828606885?l=en

**[Stop Motion Studio](https://www.cateater.com/)** https://www.cateater.com/

**[Storyboarder](https://wonderunit.com/storyboarder/)** https://wonderunit.com/storyboarder/

### <span id="page-32-1"></span>Assignment 1 – Create a Stop Motion Video

Read @ Learn – Review [How to Make a Stop Motion Video](https://www.youtube.com/watch?v=qm56pvtA2JA) https://www.youtube.com/watch?v=qm56pvtA2JA

How to make Stop Motion cooking video

# <span id="page-33-0"></span>References

21st Century Competencies: Foundation Document for Discussion. Phase 1: Towards Defining 21st Century Competencies for Ontario, Winter 2016 Edition, 2016 [http://www.edugains.ca/resources21CL/About21stCentury/21CL\\_21stCenturyCompeten](http://www.edugains.ca/resources21CL/About21stCentury/21CL_21stCenturyCompetencies.pdf) [cies.pdf](http://www.edugains.ca/resources21CL/About21stCentury/21CL_21stCenturyCompetencies.pdf)

Course Codes for Emphasis courses in the Revised Curriculum: Technological Education, Grades 11 and 12, 2009 <http://www.edu.gov.on.ca/eng/curriculum/secondary/techedemphasiscourses.pdf>

Growing Success: Assessment, Evaluation, and Reporting in Ontario Schools, First Edition, Covering Grades 1 to 12, 2010 [www.edu.gov.on.ca/eng/policyfunding/growSuccess.pdf](http://www.edu.gov.on.ca/eng/policyfunding/growSuccess.pdf)

Learning for All – A Guide to Effective Assessment and Instruction for All Students, Kindergarten to Grade 12, 2013 <http://www.edu.gov.on.ca/eng/general/elemsec/speced/LearningforAll2013.pdf>

The Differentiated Instruction Scrapbook [http://www.edugains.ca/resourcesDI/EducatorsPackages/DIEducatorsPackage2010/20](http://www.edugains.ca/resourcesDI/EducatorsPackages/DIEducatorsPackage2010/2010DIScrapbook.pdf) [10DIScrapbook.pdf](http://www.edugains.ca/resourcesDI/EducatorsPackages/DIEducatorsPackage2010/2010DIScrapbook.pdf)

The Ontario Curriculum, Grades 9 and 10: Technological Education, 2009 (revised) <http://www.edu.gov.on.ca/eng/curriculum/secondary/teched910curr09.pdf>

The Ontario Curriculum, Grades 11 and 12: Technological Education, 2009 (revised) <http://www.edu.gov.on.ca/eng/curriculum/secondary/2009teched1112curr.pdf>